## <sup>知</sup> 标杆的神器批量导入设备教程

[标杆的神器](https://zhiliao.h3c.com/questions/catesDis/350) **[韦家宁](https://zhiliao.h3c.com/User/other/45926)** 2020-09-12 发表

组网及说明

标杆的神器批量导入设备教程

配置步骤

打开标杆的神器界面,并点击工具箱 (下图圈出来处):

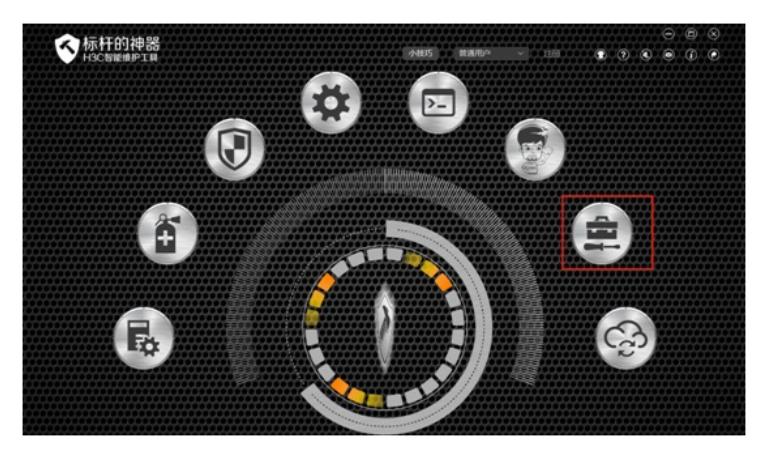

点击设备管理:

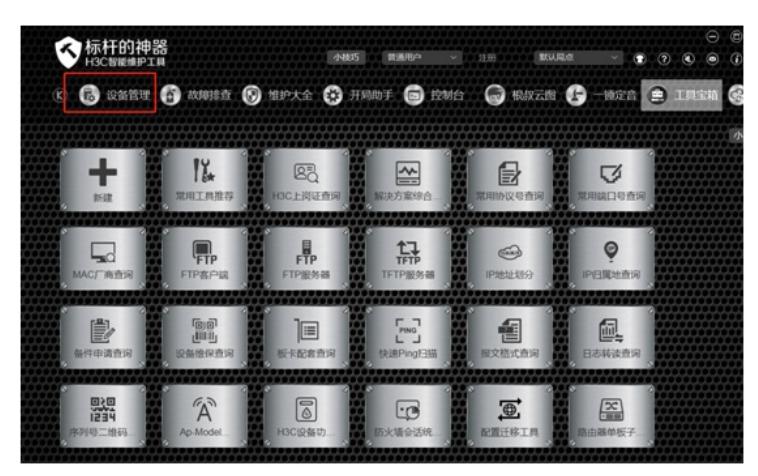

点击全局局点:

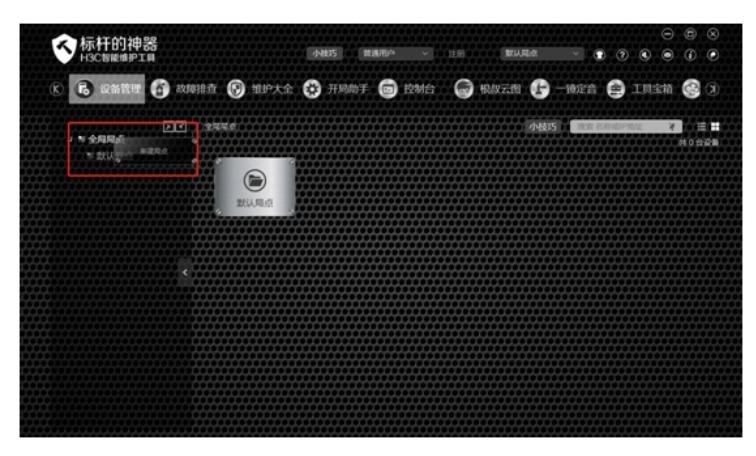

添加文件夹:

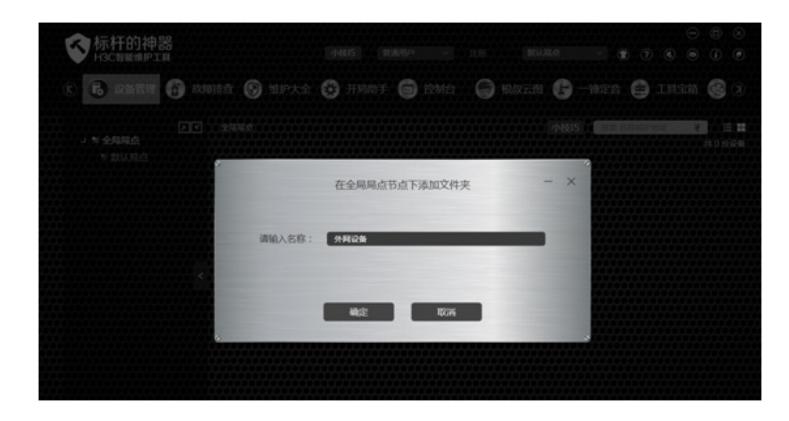

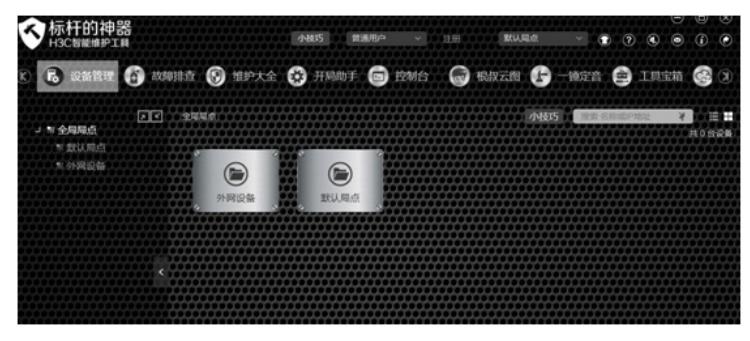

点击"外网设备"这个文件夹:

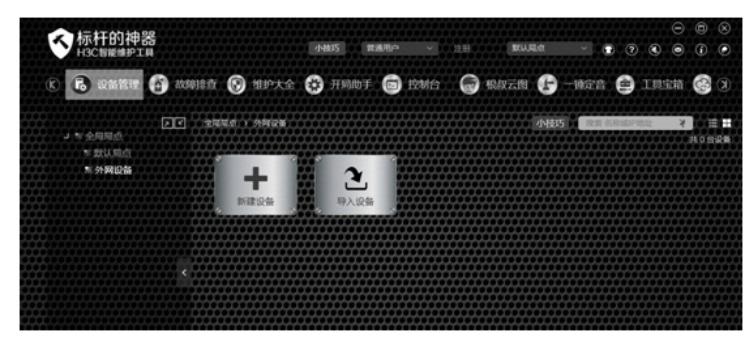

点击导入设备:

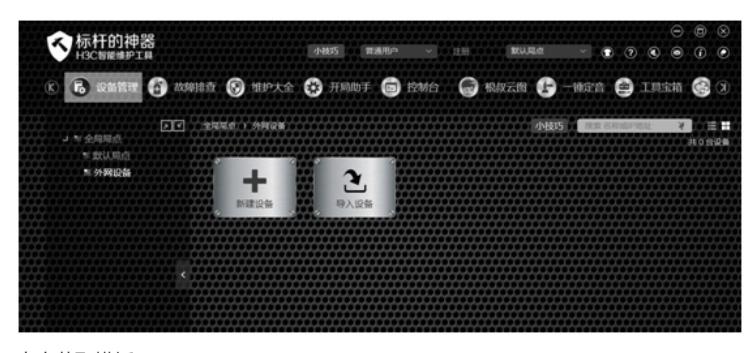

点击获取模板:

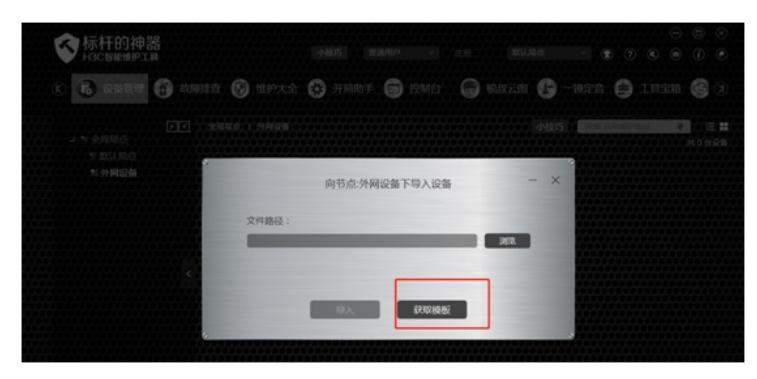

根据模板的要求添加设备信息:

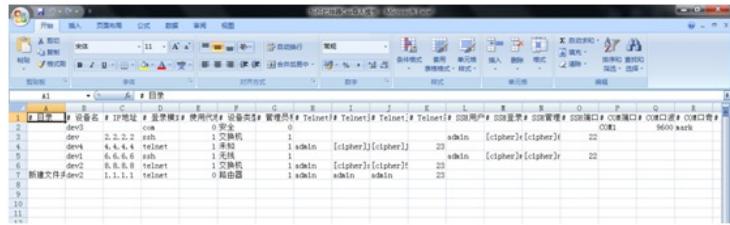

导入设备,选择路径即可:

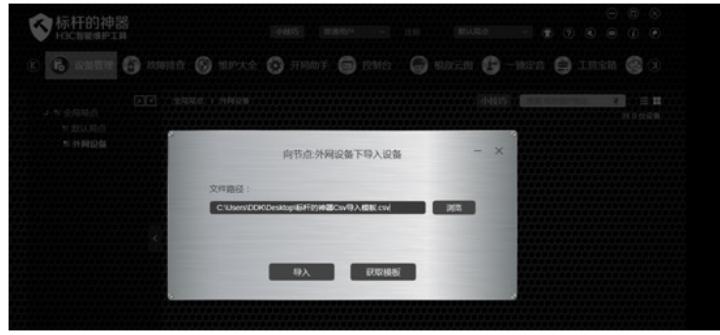

配置关键点